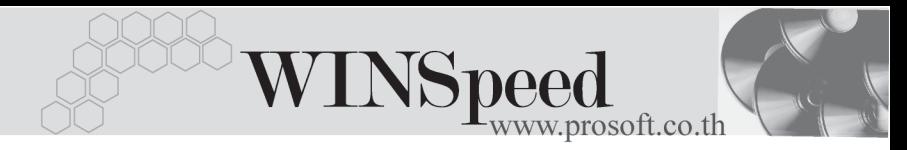

## $\blacktriangleright \blacktriangleright \blacktriangleright$  EVENT

## **วตถั ประสงค ุ**

เพื่อเปนการแสดงประวัติการบันทึกขอมูลประจําวันของบริษัท ซึ่งสามารถตรวจสอบ การบันทึกข้อมูลของแต่ละระบบได้ โดยโปรแกรมจะแสดงข้อมูลให้อัตโนมัติตามการ ระบุช่วงเวลาที่ต้องการเรียกดูข้อมูล

## **คาอธ ํ บาย ิ**

้ขั้นตอนการเรียกดูข้อมูลมีรายละเอียดดังนี้

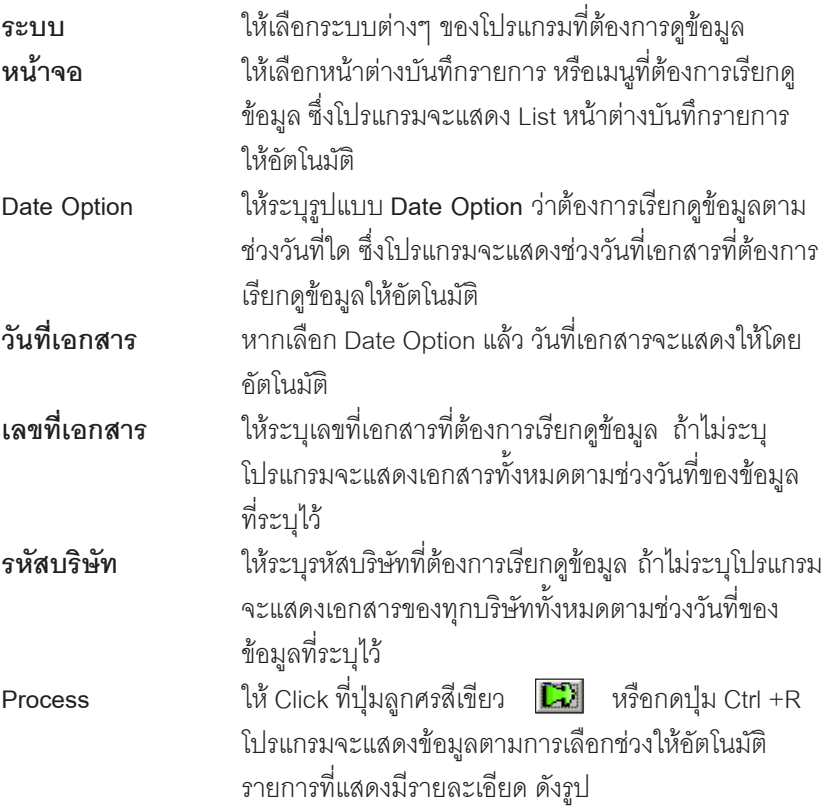

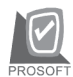

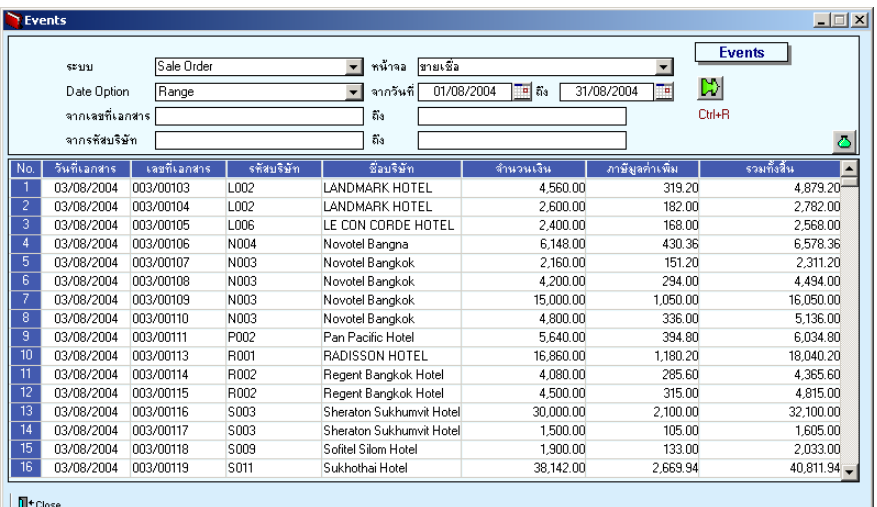

## $\hat{\mathbf{P}}$ ตัวอย่างการเรียกดูรายการหน้าต่าง EVENTS

 $\overline{5}$